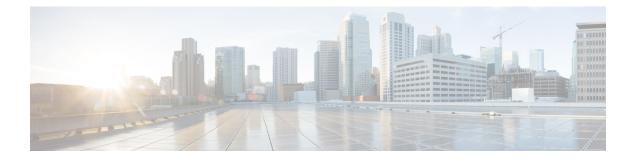

# **MAC Limiting**

This document describes how to configure MAC limiting.

- Information About Global MAC Address Limiting on Bridge Domain, on page 1
- Restrictions and Usage Guidelines for the RSP1 and RSP2 Modules, on page 2
- Restrictions for MAC Limiting for RSP3 Module, on page 3
- Configuring MAC Limiting, on page 3

## Information About Global MAC Address Limiting on Bridge Domain

MAC address limiting per bridge-domain restricts the number of MAC addresses that the router learns in a bridge-domain on an EFP, pseudowire or trunk EFP to a specified number.

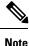

For the RSP1 and RSP2 modules, the local connect feature is not supported on the Cisco router. However, to simulate a local connect scenario, configure the connecting EFPs on the same bridge domain and disable the mac-learning on the bridge domain by setting the MAC limit to 0. Use the **mac-address-table limit bdomain** *num* **maximum** 0 **action limit** command to disable mac-learning on the router.

When the total number of MAC addresses (dynamic MAC addresses alone for the RSP1 and RSP2 modules and both static and dynamic MAC addresses for the RSP3 modules) in a bridge-domain exceeds the maximum number, then the router takes a violation action. The router either restricts further learning on bridge-domain by itself with a syslog or just intimate the user through a syslog to take further action.

You can enable the following actions when violation occurs:

- Warning—The violation is logged as a syslog message and no further action is taken. There is one syslog message received, when the MAC count exceeds the configured limit (exceed notification) and no more syslog messages are received for the bridge-domain (bdomain) unless the violation is no longer valid (drop notification). When you select the warning action, the further learning of new MAC addresses and forwarding of traffic continue to happen irrespective of violation.
- Limit—When the Limit option is selected as an action for violation, the MAC learning on the bdomain is disabled when violation occurs. No new MAC addresses are learnt on the bdomain until the recovery mechanism gets started. Even though new MAC addresses are not learned but frames are still flooded

in the system. If user needs to stop flooding, then a sub action flood can also be used along with limit action.

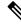

**Note** The threshold value must be 80% of the maximum value configured for the recovery mechanism.

- Flood—The flood sub action allows the user to disable unknown unicast flooding on a given bdomain. This flood sub action is initiated only when the limit action is configured and violation has occurred. Unknown unicast flooding is disabled only for the interval necessary to limit the entries. Using this option, improves the performance and the flooding is re-enabled when the total number of MAC entries are dropped below the threshold value.
- Shutdown—When the shutdown action is selected, a syslog message is generated and the particular bdomain on which violation occurred is disabled. Hence, all the learning and forwarding of traffic are stopped on the bdomain. The bdomain remain in such state until the feature is explicitly disabled through CLI.

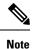

Warning is the default action when no action is configured.

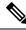

Note The functionality of automatic error recovery is *not* supported on the Cisco ASR 900 RSP2 module.

For the limit and warning actions, the recovery mechanism is initiated when the total MAC limit count drops to equal or below a threshold value. The threshold value is dependent on the maximum limit configured on bridge domain (the threshold value is 80% of the limit value). The recovery mechanism reverts the action taken during violation. For example, if the MAC address learning is disabled as a violation action, then it will be re-enabled.

If no maximum value or action option in specified through the **mac address-table limit bdomain id maximum num action** command, then the default action (warning) and a default maximum value of 500 is configured.

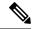

**Note** In the RSP3 module, for a MAC limit of 0 with the action limit, limit flood or shutdown, the violation action occurs when the user configures it irrespective of MAC address learning on the bridge domain. The recovery mechanism is to disable the feature through the **no mac address-table limit bdomain id** command.

## Restrictions and Usage Guidelines for the RSP1 and RSP2 Modules

MAC limiting is supported on the following interface types:

• You can apply MAC limiting only to bridge-domains.

MAC limiting is supported for dynamic MAC addresses.

## **Restrictions for MAC Limiting for RSP3 Module**

- Bridge domain MAC limit and EFP MAC Security are not supported together on a bridge domain.
- The change in split horizon group configuration is not supported on the bridge domain if the MAC limit is already configured on that domain.
- A maximum number of four unique MAC limit values can be configured at any time. Many bridge domains can use the same values but it cannot be shared with a bridge domain interface. If the bridge domain interface is added to the existing bridge domain MAC limit configuration, then the configuration should be removed and added again.
- On a Trunk EFP, if the violation is noticed on atleast one of the bridge domains, then the violation action applies to the whole Trunk EFP. If one bridge domain has the action limit, the limit flood or the shutdown action exceeds, then the whole Trunk EFP's MAC learning is disabled.
- The allowed MAC limit range is from 0 through 0xFFFD.
- The MAC limit on the bridge domain interface needs to be configured to a value higher than the actual maximum limit value that is expected. This is because an internal static MAC is added if the bridge domain interface has an IP configured or the corresponding bridge domain is a part of L2VPN. This will be taken into account for MAC limit.
- The action warning is applied based on the software learning and a delay of approximately 1 minute is
  observed while generating syslog on a normal bridge domain.
- The delay in the drop notification in based on the software again and the delay is approximately 1 minute for the syslog generation.
- In case of MAC limit 0, static MACs are allowed to be added even after the limit exceeds, only if the bridge domain is UP.

## **Configuring MAC Limiting**

#### SUMMARY STEPS

- 1. configure terminal
- 2. mac address-table limit bdomain id maximum num action {warning | limit | shutdown} [flood]
- 3. end
- 4. show mac address-table limit bdomain bdomain id
- 5. copy running-config startup-config

#### **DETAILED STEPS**

|        | Command or Action  | Purpose                          |  |
|--------|--------------------|----------------------------------|--|
| Step 1 | configure terminal | Enter global configuration mode. |  |

|        | Command or Action                                                                                    | Purpose                                                                                                    |  |  |
|--------|----------------------------------------------------------------------------------------------------|----------------------------------------------------------------------------------------------------|--|--|
| Step 2 | <b>mac address-table limit</b> bdomain id maximum num action<br>{warning   limit   shutdown} [flood] | Sets the specific limit and any optional actions to be<br>imposed at the bridge-domain level.<br>The default <b>maximum</b> value is 500. |  |  |
| Step 3 | end                                                                                                  | Return to privileged EXEC mode.                                                                                                    |  |  |
| Step 4 | show mac address-table limit bdomain bdomain id                                                      | Displays the information about the MAC-address table.<br>(Optional) Save your entries in the configuration file.                          |  |  |
| Step 5 | copy running-config startup-config                                                                   |                                                                                                    |  |  |

#### **Example of Enabling Per-Bridge-Domain MAC Limiting**

This example shows how to enable per-bridge-domain MAC limiting.

```
Router# enable
Router# configure terminal
Router(config)# mac address-table limit bdomain 10 maximum 100 action limit flood
Router(config)# end
```

#### Verifying the MAC Limiting on Bridge Domain

Use the **show mac address-table limit** command to verify the information related to configured MAC limit per bridge domain.

This example shows how to display the information related to configured MAC limit per bridge domain.

| Router#show m | ac address-t | able limit b | domain 10 |               |               |
|---------------|--------------|--------------|-----------|---------------|---------------|
| bdomain       | action       | flood        | maximum   | Total entries | Current state |
|               | +            | +            | +         | ++            | +             |
| 10            | limit        | Disable      | 100       | 0             | Within Limit  |

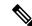

**Note** There is a delay of about 1 minute to display the value for the **Total Entries** field, as the **Total Entries** value is derived based on the software learning on the RSP3 module.